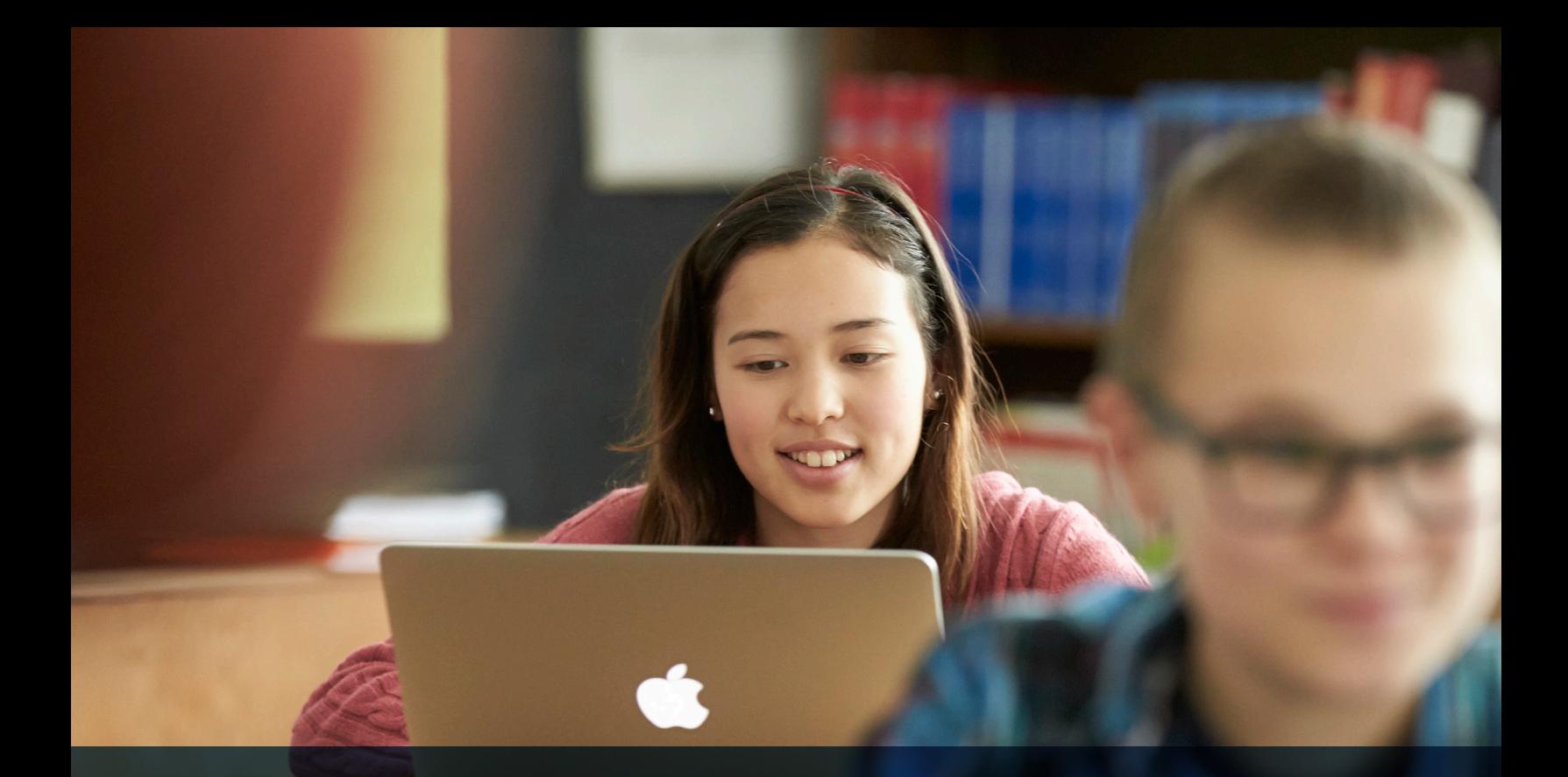

### The Guide to Mac OS X Deployments in Education

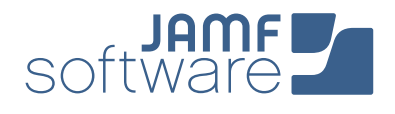

Is your school about to launch a Mac program, but you're not sure where to start? That's where the Apple Management Experts can help. Since 2002, JAMF Software—and our Casper Suite solution—have helped thousands of schools across the globe ensure their Apple programs are a success.

This guide highlights the steps needed to get a Mac program up and running — using the Casper Suite and Apple's userfriendly deployment programs.

Follow these 5 steps to success.

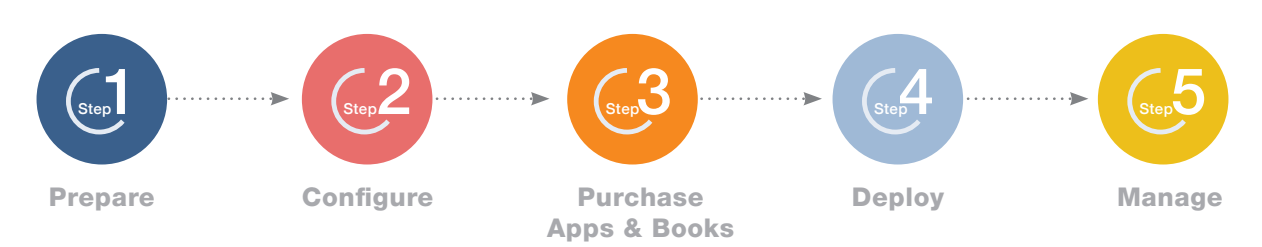

#### 1. Sign up for Apple's Device Enrollment Program (DEP) and Volume Purchase Program (VPP)

**Prepare** 

- **›** Enroll your school at [deploy.apple.com](https://idmsa.apple.com/IDMSWebAuth/login.html?disable2SV=true&rv=2&appIdKey=09273cfd6b56a8ce5af52a0153d1d796d364e03a36c6e87ef21e92c77a83ef3f&path=/qforms/web/index/avs&language=US-EN&country=US).
- **›** Get your Apple Customer Number from Apple or your Reseller — this is required for DEP.
- **›** Use a shared email address for your Apple ID (ex: appleid@school.org).
- **›** Define who has access to the DEP portal page via Admin setting within the DEP site.

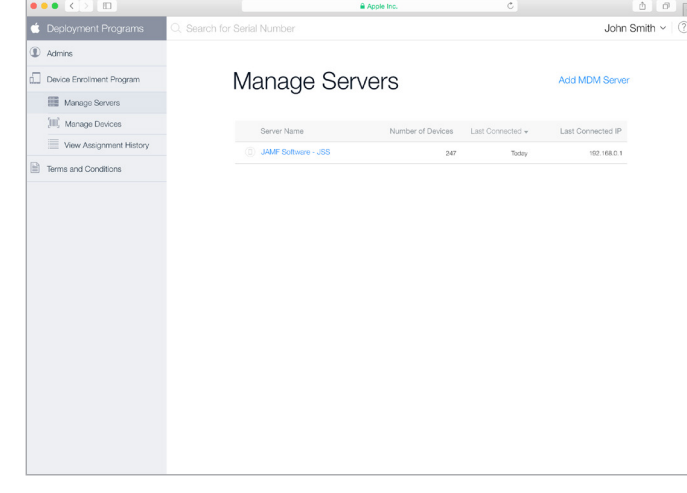

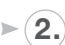

#### $\triangleright$  (2.) Consider your Apple ID strategy **ID**

- **›** For 1:1 deployments, an individual Apple ID per student is recommended.
- **›** Apple IDs are not mandatory, but they greatly enhance the Apple Education ecosystem.
- **›** Apple IDs require an email address, so consider using a student's school or personal email.
- **›** Students over 13 can create a new Apple ID during the setup of the Mac or [here.](https://appleid.apple.com/)
- **›** For Students under 13, sign up for Apple's [Under](https://www.apple.com/education/it/appleid/)  [13 Apple ID](https://www.apple.com/education/it/appleid/) program and follow the instructions.

#### 3. Ensure stable Wi-Fi and networking

- **›** Strong Wi-Fi and modern networking are critical for a successful deployment. Make sure your school has enough bandwidth and wireless routers to handle all your new devices.
- **›** The Casper Suite needs to communicate to your devices overover the network for management.
- **›** You will need to select how you plan to host the Casper Suite on your network.

### **4.) Link Casper Suite to DEP**  $\sum_{s=1}^{n}$

- **›** Add the Casper Suite as your MDM server via "Manage Servers" on the DEP site.
- **›** You will need to download a public key from the JSS and a Server Token from the DEP site. Details on this setup can be found [here](https://jamfnation.jamfsoftware.com/article.html?id=359).
- **›** Once linked, you can assign new devices to be managed by serial or order number on the DEP site.

#### What is the Casper Suite?

- **›** The Casper Suite is a collection of Mac and iOS management tools.
- **›** The core of the suite is the JAMF Software Server (JSS) that acts just like a web server.
- **›** The [JSS can be hosted](http://www.jamfsoftware.com/resources/casper-suite-system-requirements/) on any existing OS X, Windows, or Linux server on-premise.
- **›** JSS hosting is also offered via [JAMF Cloud](http://www.jamfsoftware.com/products/jamf-cloud/) subscription.

# **Configure**

#### $(1)$  Customize your Macs with  $\sum_{n=1}^{\infty}$ Profiles and Policies

#### Configuration Profiles: An XML file that acts like a recipe for device settings:

› Build your profile ingredients with settings such as: Wi-Fi, Email, and VPN.

Policies: A more advanced method to configure OS X by talking directly to the OS and excusing commands such as:

› Managing software updates, setting up printers, and enabling File Vault 2 disk encryption.

#### Both Profiles and Policies are built and deployed within the JSS.

- › Both can contain security settings and restrictions for your Macs.
- › Consider building different policies and profiles for different groups of students.
- 2. Configure the Casper Suite for  $\left(\frac{1}{2}S\right)$  **July 2.** and configure settings. Initial Setup Options

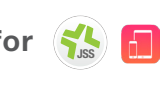

- **›** The PreStage Enrollment Settings in the JSS lets you define how the device behaves upon the first boot up.
- **›** From here select options here to manage devices, lock profiles, and skip startup steps.
- **›** Additionally, you can assign students to Macs via directory services authentication.

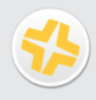

#### What about existing Macs on your network?

- **›** Recon is an app that is included with the Casper Suite, designed to scan your network for Macs that are not managed by the Casper Suite.
- **›** The network scanner in Recon allows you to remotely enroll multiple OS X computers. It scans specified IP ranges and enrolls any computers that it can connect to over SSH (Remote Login).

**(3.) Plan how to image your Macs**  $\left\{\right\}$ 

The Casper Suite has the ability to image Macs, just like other imaging tools for PCs. There are 3 common methods for imaging:

- › Monolithic Imaging (IT Driven): IT builds a standard image - including Apps and settings - and applies that image for all new Macs. Images can be deployed locally or over the network.
- › Thin Imaging (IT Assisted):

IT builds a smaller, more modular image that is added on top of a standard OS X install. Additional settings and Apps are then added via Policies and Profiles.

› Zero Touch Imaging (User Driven): This method leverages DEP to automatically enroll your Mac to the Casper Suite, which triggers policies and profiles to install Apps

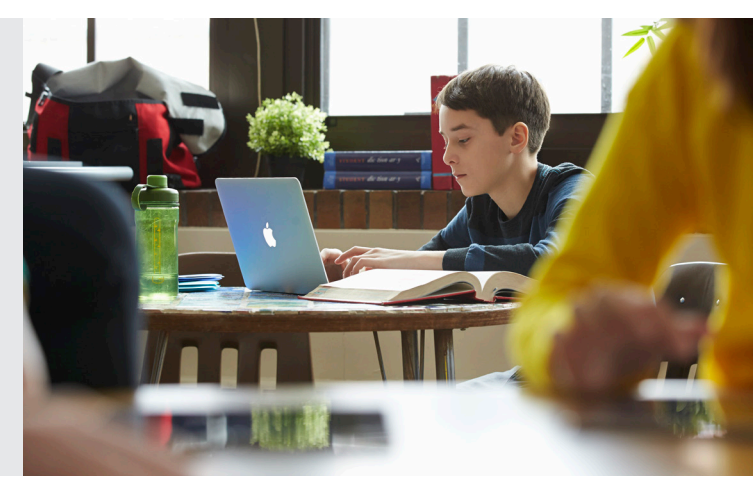

**Purchase Apps & Books** 

1. Purchase Mac App Store Apps and Books using Apple's Volume Purchase Program (VPP)

 $\bigcirc$ <sub>Step</sub> 3

There are two ways to purchase and distribute App Store Apps:

- **›** Managed Distribution (recommended): License the content to your users. You retain ownership of apps (but not books), allowing you to revoke and reassign them as needed.
- **›** Redeemable codes: Download a spreadsheet containing redeemable codes that you can then provide to your users. This method permanently transfers an app or book to the Apple ID that redeems the code.

#### (2.) Invite students and staff to your  $\blacksquare$ VPP managed distribution

- **›** Managed Distribution requires DEP and OS X or higher devices.
- **›** Create a VPP invitation within the JSS and scope to desired users.
- **›** Users receive their invitation and are guided through the process.
- **›** Details on the process are [here.](http://www.jamfsoftware.com/)

#### 3. Build packages for additional Apps

- **›** Not all Apps are sold via the Mac App Store—this is why we built Composer.
- **›** Composer is part of the Casper Suite and lets you create custom packages (.pkg / .dmg).
- **›** Since Composer uses a snapshot method for packaging building, you can deploy Apps with customizations. For example: Set the default homepage on Chrome, or the default font on Word.

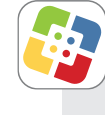

#### What is Self Service?

- **›** Self Service is an App that acts like an internal App Store for your organization.
- **›** Self Service can contain Apps linked to VPP, packaged Apps, eBooks, Printer settings, Configuration Profiles, and custom Policies.
- **›** If you disable App install rights for a user, Self Service can serve as a white list for approved Apps.

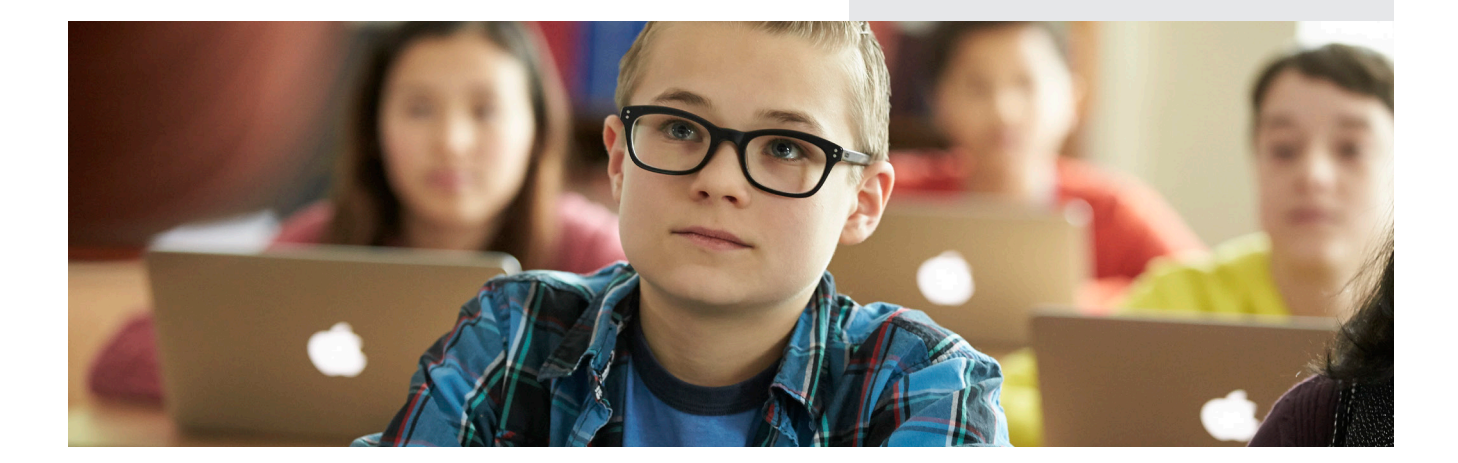

## **Deploy**

 $\sum_{\text{Step 1}}$ 

#### 1. Make a plan for handing out devices to students and teachers  $\blacksquare$

Consider multiple stations in the gymnasium or media center that offers a logical flow:

- 1. Getting started station: Orientation and registration would be great here.
- 2. Apple ID creation station: See previous Apple ID strategy step for how to do this.
- 3. Forms station: Acceptable Use Policy, Student Pledge, Passwords, etc.
- 4. Pick-up station to unbox and boot up the Mac.
- 5. Accessories station for cases, chargers, etc.
- 6. Enrollment and VPP station to verify enrollment and VPP invitation.

### $\geq$  2. Enroll your devices **2 6**

Device management begins with enrolling a device. Choose from one of these methods:

- **›** IT Driven: IT pre-enrolls Macs via an enrollment package file during the monolithic imaging process.
- **›** IT Assisted: IT pre-enrolls Macs by running the enrollment package file on top of a standard OS X install (Thin Imaging).
- **›** User Driven: The end-user sets up his or her Mac and either downloads the enrollment package file from a pre-defined website or is automatically enrolled via DEP.

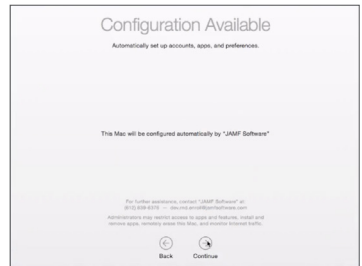

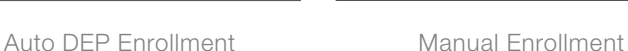

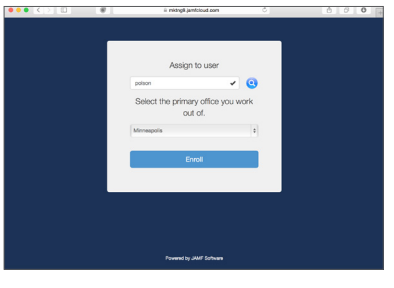

#### 3. Boot up devices

- **›** DEP linked Macs will automatically enroll with the JSS.
- **›** Configuration Profiles, Policies, Apps, and Books will automatically download from the JSS.
- **›** Self Service will appear.

#### Integrate with Directory **Services**

- **›** The Casper Suite integrates with common directory services and uses those accounts for adding user data to inventory records and allows authentication to the Self Service app.
- **›** You can also scope profiles, apps, and books to directory user groups.
- **›** Use the set up assistant in the JSS to configure your directory services automatically.

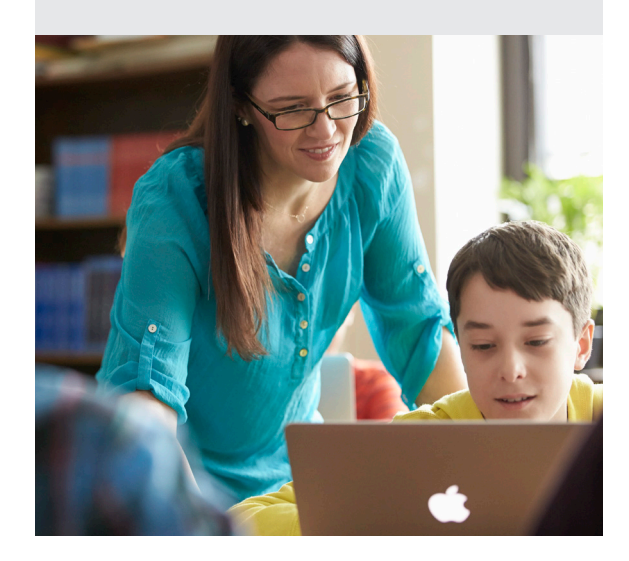

## Manage

#### 1. Enable your end users, give control to IT

 $\epsilon_{\rm step}$ 5

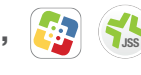

- **›** Update Self Service with new content to encourage usage.
- **›** Leverage Push Notifications to push communications directly to devices.
- **›** Customize the JSS with smart groups and advanced reporting.

#### $>(2)$  Maintain your Macs by  $\parallel$ managing software patches

- **›** Keep your Macs up to date with OS and application patches.
- **›** Build your patches via Composer and use the JSS to distribute your package files.
- **›** Use dynamic inventory data in the JSS to determine which Macs need patches.

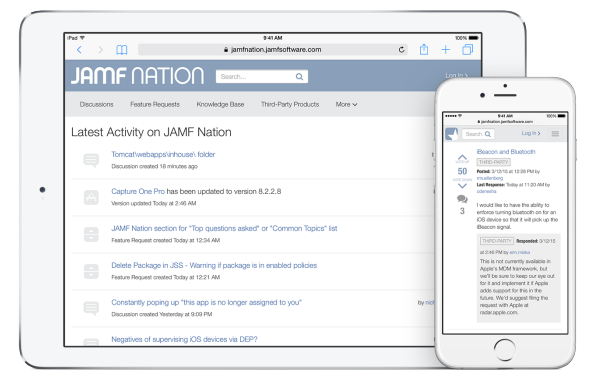

Join JAMF Nation

- 3. Join JAMF Nation for ideas on how to improve your deployment
	- **›** JAMF Nation is a knowledgeable community of Casper Suite users helping each other.
	- **›** This is a free service, open to all, whether you are a JAMF Software customer or not.
	- **›** Learn from other schools about their Mac deployment and share best practices.

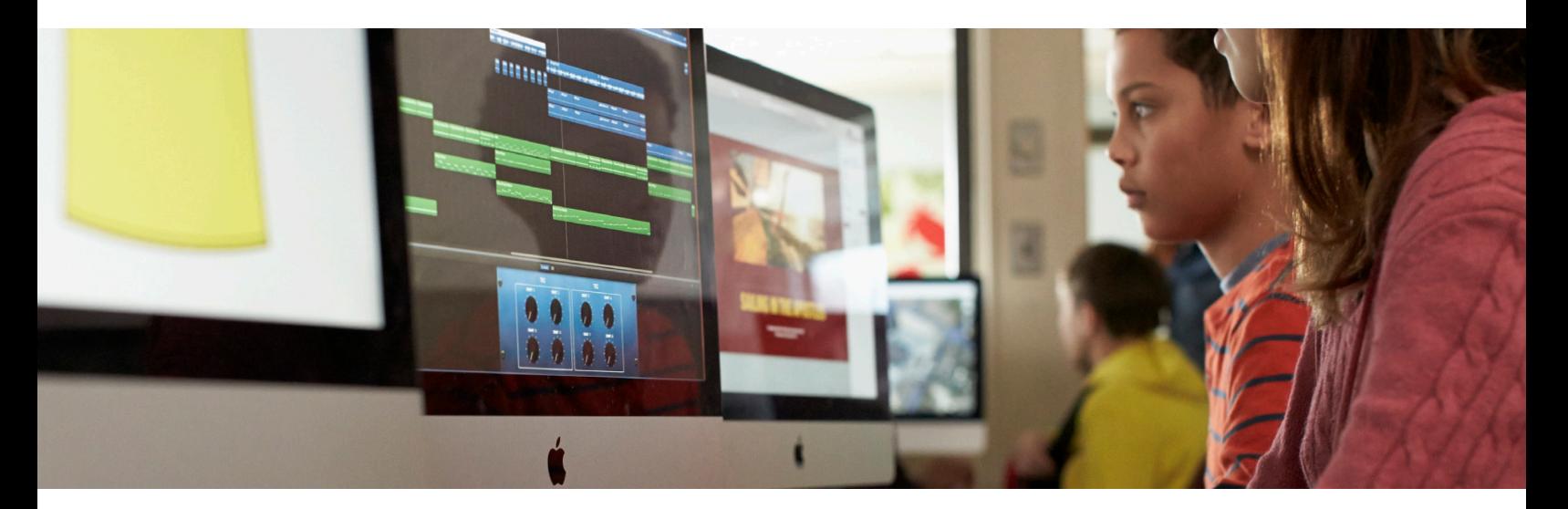

#### Ready to get started? Reach out to us at info@jamfsoftware.com or give us a call today.

JAMF Software 301 4th Ave S Minneapolis, MN 55415 -1039

Phone: (612) 677-7075 [www.jamfsoftware.com](http://www.jamfsoftware.com) info@jamfsoftware.com

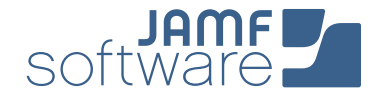